OurGolfStats.com provides data and handicap services to Metro St. Louis Seniors.

This is a wonderful resource with many valuable reports. Please use it. The best way is to simply jump in, you won't break anything. Almost everything is simple clicks.

## **Using OurGolfStats.com**

With internet access, open you internet browser and input the OurGolfStats.com address to get the home page. Bookmark or Favorite this page for faster access.

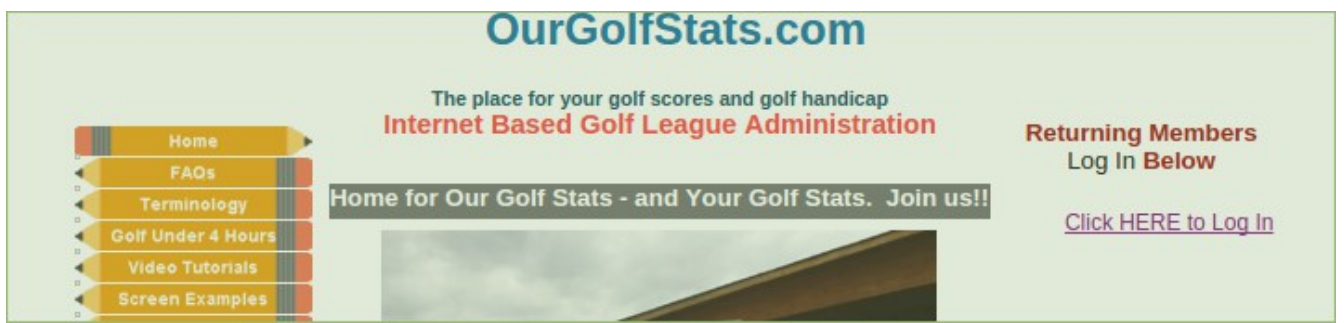

Click on the "Click HERE to Log In" (right side) to get the Control Panel Selection. Then select you Division from the dropdown list the press Enter to get the final login screen.

Log In to Your Group Control Page

Get Metro Seniors Password from your Div VP

Please click in the box below, select the name, press Enter and then enter your password

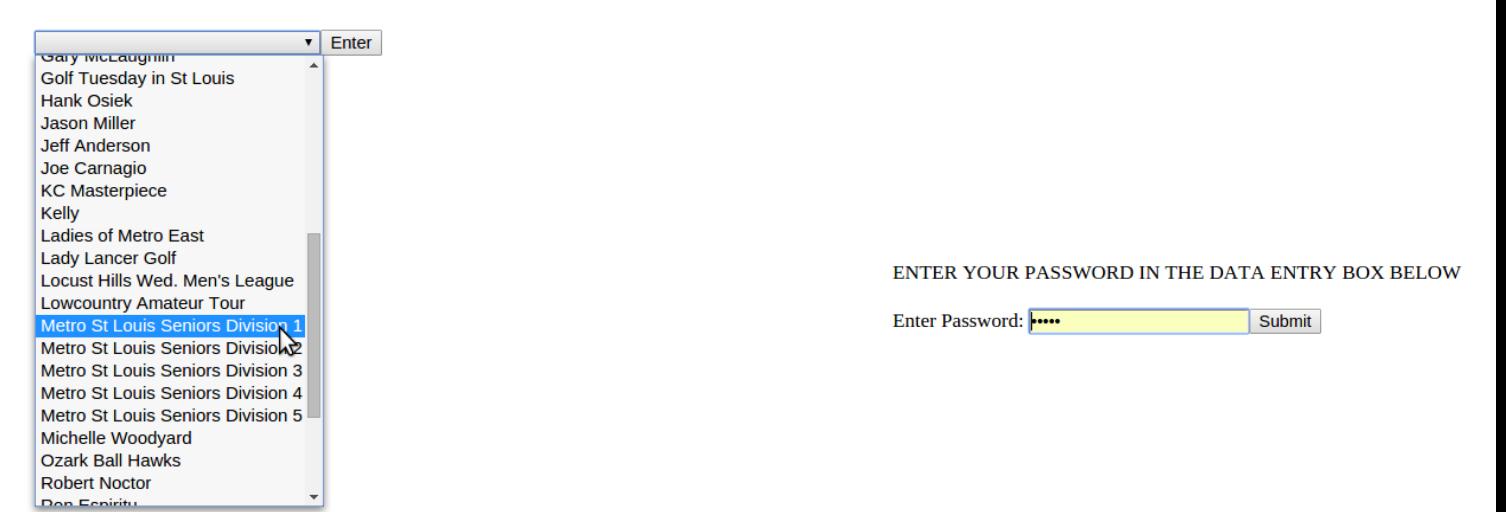

The Division Control Panel appears with several report selections.

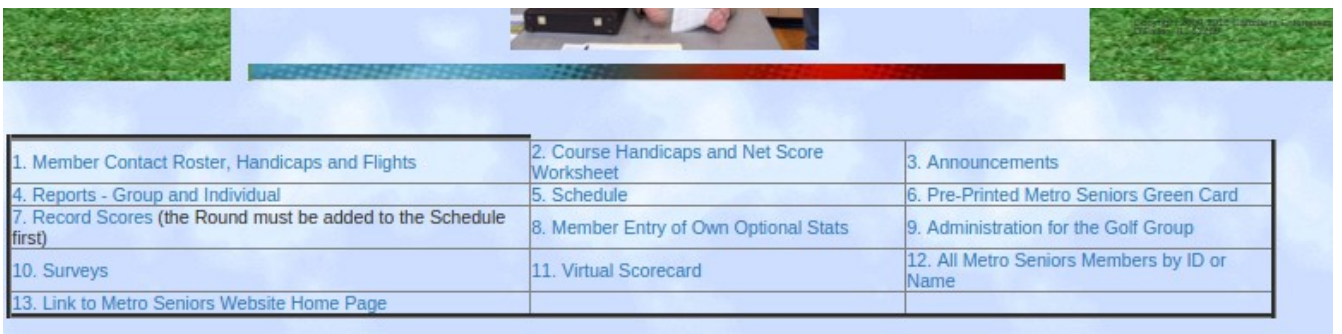

- **Report #1** generates a current roster for the selected Division with contact information, Member Flight and Handicap Guide.
- **Report #2** will provide member's Course Handicap and Flight for the selected course from the Division Schedule based on the Member's current Handicap Guide.
- **Report #5** provides a Division Schedule by Course. Clicking on the Course Name (blue highlighting) will provide detailed information on the Course including hole pars plus a Directions link to Google Maps that will show the COURSE DIRECTIONS.
- **Report #8** allows members to enter their own playing stats following posting of an official tournament scores. Track you putts, drives, greens in regulation and more.
- Report #6 will allow you to complete and print a completed Univesal Score Card for play at a scheduled course. This is great if you already have your foursome arranged.
- **#13** provides a direct link to Metro Seniors website (golfstlseniors.org).

Item #2 links to a much larger more detailed reports page. It includes many Group and Individual Reports. You can see your detailed scores, your stats (if your entered the data), and much more.

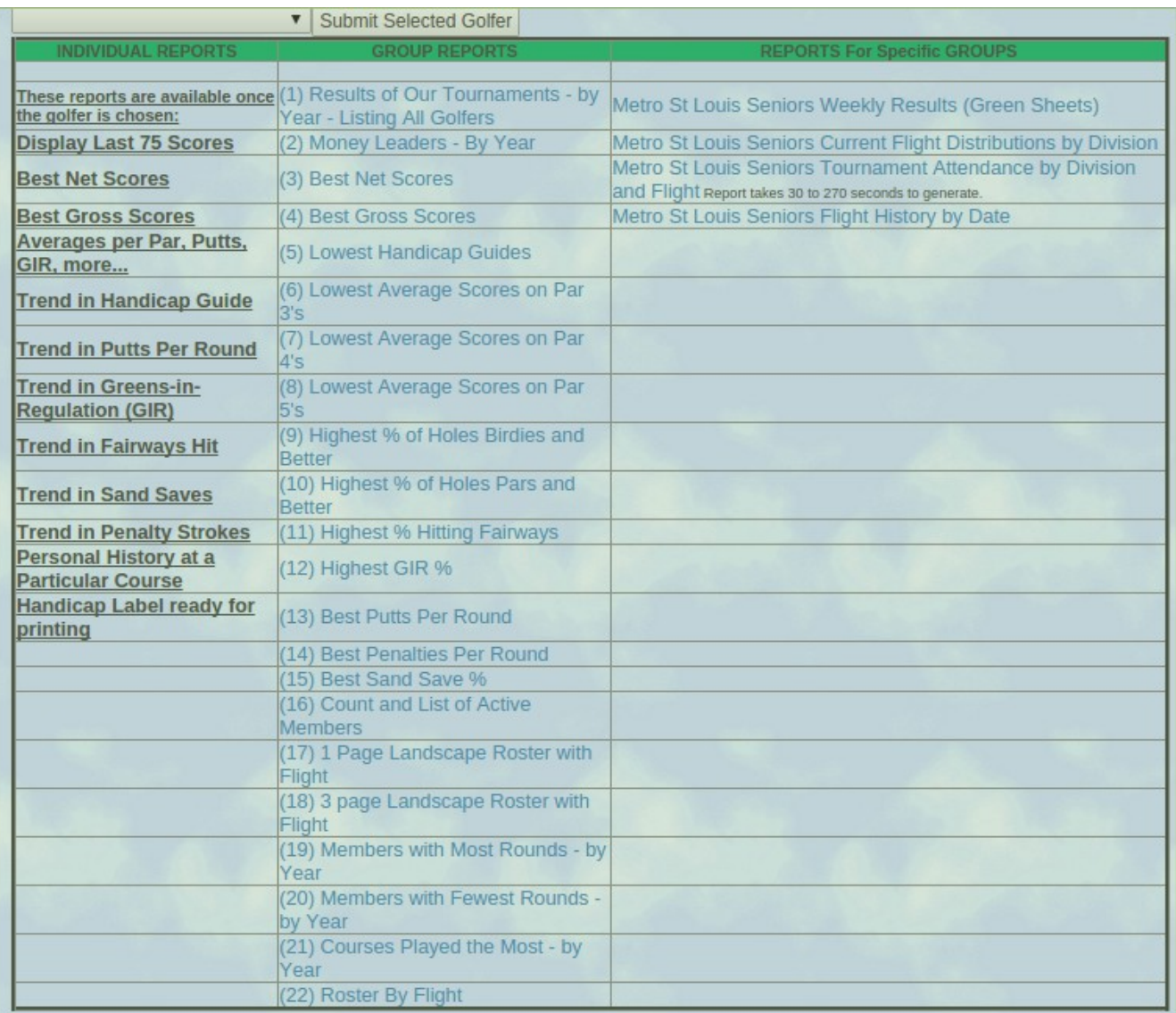